# 笔记本电源码片测试仪使用说明

(**REV2.0**)

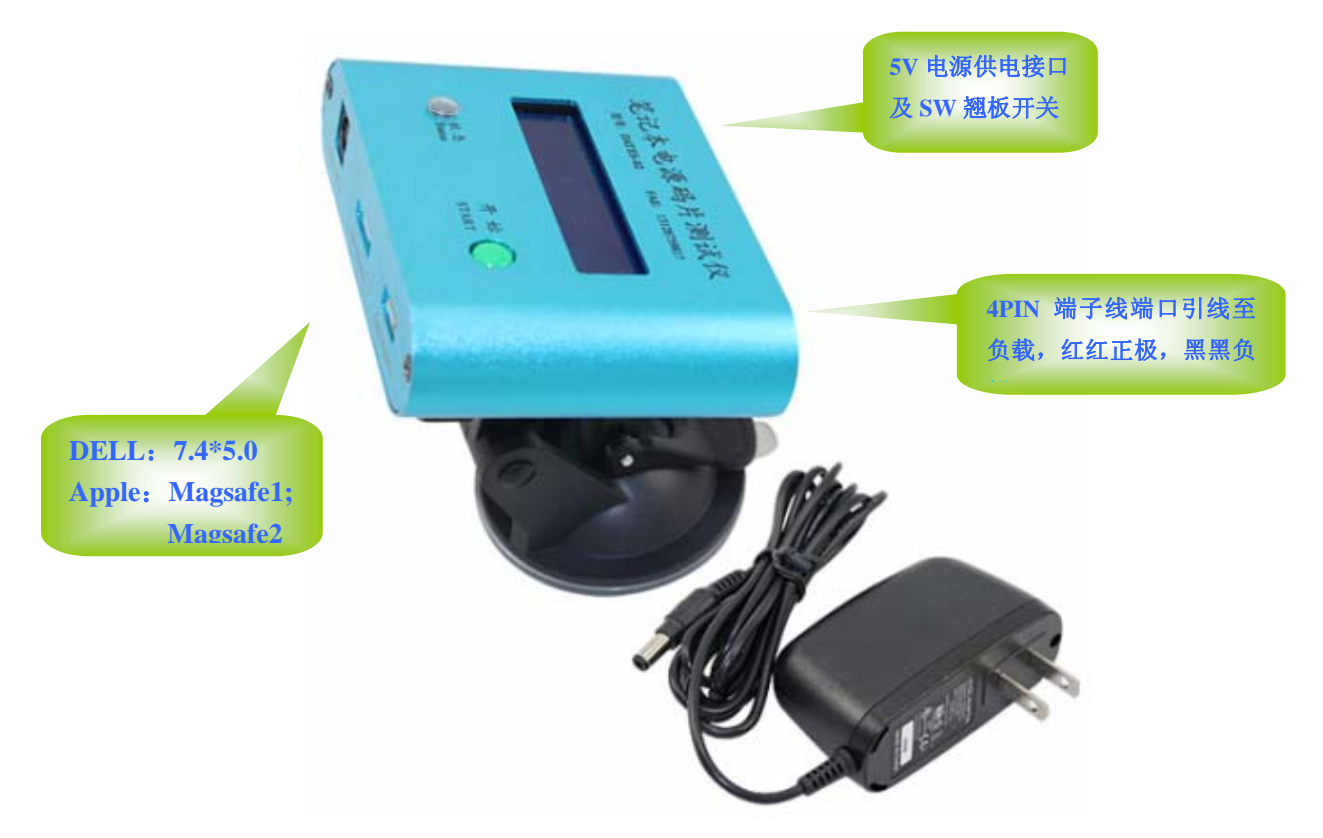

(测试接口输入电压范围, 0-30V DC, 电流 0-8A)

# 一概述:

欢迎使用该系列笔记本电源码片测试仪,这是款全新理念设计的测试工 具,完全颠覆传统的测试方法,主要特点是与电子负载搭配测电流电压的同 时能把通讯码片功能一步测试,然后独有的保护插头弹针不打火花技术,独 有的显示苹果原装跟 OEM 电源的判断技术,独有的自动采样记忆标准,自 动切换测试模式自动判断混码技术,一键操作的人性化设计使用户在享受自 动测试的同时又避免了繁杂菜单的操作设定,根本性的解决了带码片通讯类 笔记本电源的快速测试,简易操作,机器自动判断的难题。

该款不带电流电压显示,是码片测试的专业工具,后侧有与电子负载连

接的 4PIN 端子接口,配合电子负载可以实现整机电源的一步测试。

## 二测试前的准备工作:

- ¾ 2.1:固定好测试底座,桌面平整直接用吸盘支架固定,否则先将配件中的 玻璃底座固定 OK 后再将吸盘支架吸附在玻璃底座之上。检测前面板 DC 母座是否已损坏或五金接触点氧化,如苹果磁头母座有氧化可用棉签蘸酒 精清洗,切不可用洗板水之类的腐蚀性溶剂清洗。
- ¾ 2.2:连接 DC-5V1A 规格的电源至测试仪后部接口(φ5.5\*2.1mm)处给测 试仪供电,并确保后侧面电源翘板开关处于 ON 位置, 正常供电后 LCD 屏 会显示"DELL APPLE DATA TEST……"信息,状态灯熄灭,蜂鸣器滴一 声后静音表明 OK。
- ▶ 2.3: 从后部 4PIN 端子母座处, 连接好端子线到负载仪的输入接口, 两根 红线并联接正极,俩根黑线并联接负载的负极,并根据测试型号调节好负 载的带载电流,如不监控空载电压则直接可以使其保持为带载状态。

## 三**.**测试过程:

- ¾ 3.1:将被测电源的 DC 接头连接至测试仪前面板相应接口处并通电测试;
- ▶ 3.2: 以上电复位或按"开始"键作为开始, 仪器将自动采样记录开始后首 5 个电源的测试信息,在此过程中,状态灯会绿蓝交替闪烁代表数据采样, LCD 显示相应测试电源的功率信息, 如测试的是苹果电源, 则在 LCD 的 第一行还会额外显示插头型状"L"还是"T"头,(一般情况下 T 代表是 旧版本的码片,L 代表新版本的码片,但由于 OEM 电源应用码片的不规范 可能会出现显示 T 其实是 L 头实物的情况出现,所以此项仅作为参考即可, 但如果也不显示 L 也不显示 T 说明码片数据在该处是错误的测试仪会自动 报警提示, 以及是否是 OEM 电压时序, 是则显示"VOEM", 是原装电压

时序则会显示"VOL",所有数据正常后苹果插头的橙色及绿色灯交替闪烁 直到退出。

- ¾ 3.3:如果前 5 个电源的功率信息及苹果 OEM/OL 信息一致,则后续测试会 进入测试模式 1: 在该模式下, LCD 的第一行会显示实际测试的电源信息, 第二行会显示测试模式及限定的项目,测试电源如果超出第二行限定的项 目范围外即做如下报警提示;
	- 3.3.1:DELL 功率与限定功率不符:

LCD 第一行的功率位闪烁提示、状态红灯闪烁、蜂鸣器间隙鸣响。 3.3.2:APPLE 功率与限定功率不符:

LCD 第一行的功率位闪烁提示、状态红灯闪烁、蜂鸣器间隙鸣响。 3.3.3:APPLE 的 VOEM/OL 与限定不符:

LCD 在第一行的 OEM 位闪烁提示、状态灯红灯闪烁。

- 3.3.4: 如果测试电源与第二行限定标准一致,则会在第一行显示相关电 源的品牌功率苹果的插头型状及通过电压时序判断的是否为原装 电源等信息,第二行显示测试模式及限定标准,状态灯绿灯常亮, 蜂鸣器静音,苹果插头的橙色及绿色灯交替闪烁直到退出。
- ¾ 3.4:如果前 5 个所测电源的信息不一致,则仪器会进入 MODE2 测试模式, 届时 LCD 第一行仍显示被测电源的实时信息,第二行会显示"MODE:2 (Hybrid)"以提示进入混合测试模式,在该模式下测试的被测电源均不做 功率及 OEM 限定,但内部仍适应与一般限定要求,该模式极其适宜于对 不限码片功率(能给电脑通讯即可)的混合测试,测试 OK 后,LCD 第一 行仍显示被测电源的实时信息, 第二行显示"MODE:2 (Hybrid)", 蜂鸣 器静音,状态灯蓝灯常亮。

《笔记本电源码片测试仪使用说明书》

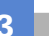

 **≥ 3.5: 拔掉 DC 头退出测试:** 

3.5.1:采样阶段的退出:LCD 会复位回"DELL APPLE DATA TEST……"

显示,状态灯熄灭,蜂鸣器静音。

3.5.2:MOD1 模式下的退出:LCD 第一行会根据测试品牌不同显示

"APPLE:NCW-\* EMPT"或"DELL TYPE=NC",第二行显示相

应测试模式及限定标准,状态灯熄灭,蜂鸣器静音。

3.5.3:MOD2 模式下的退出:LCD 第一行会根据测试品牌不同显示

"APPLE:NCW-\* EMPT"或"DELL TYPE=NC ",第二行显

示"MODE:2 (Hybrid)"混测模式,状态灯熄灭,蜂鸣器静音。 ¾ 3.6:一般限定要求:

不管在何种模式下测试,包括采样阶段,如出现以下错误均会报警提示:

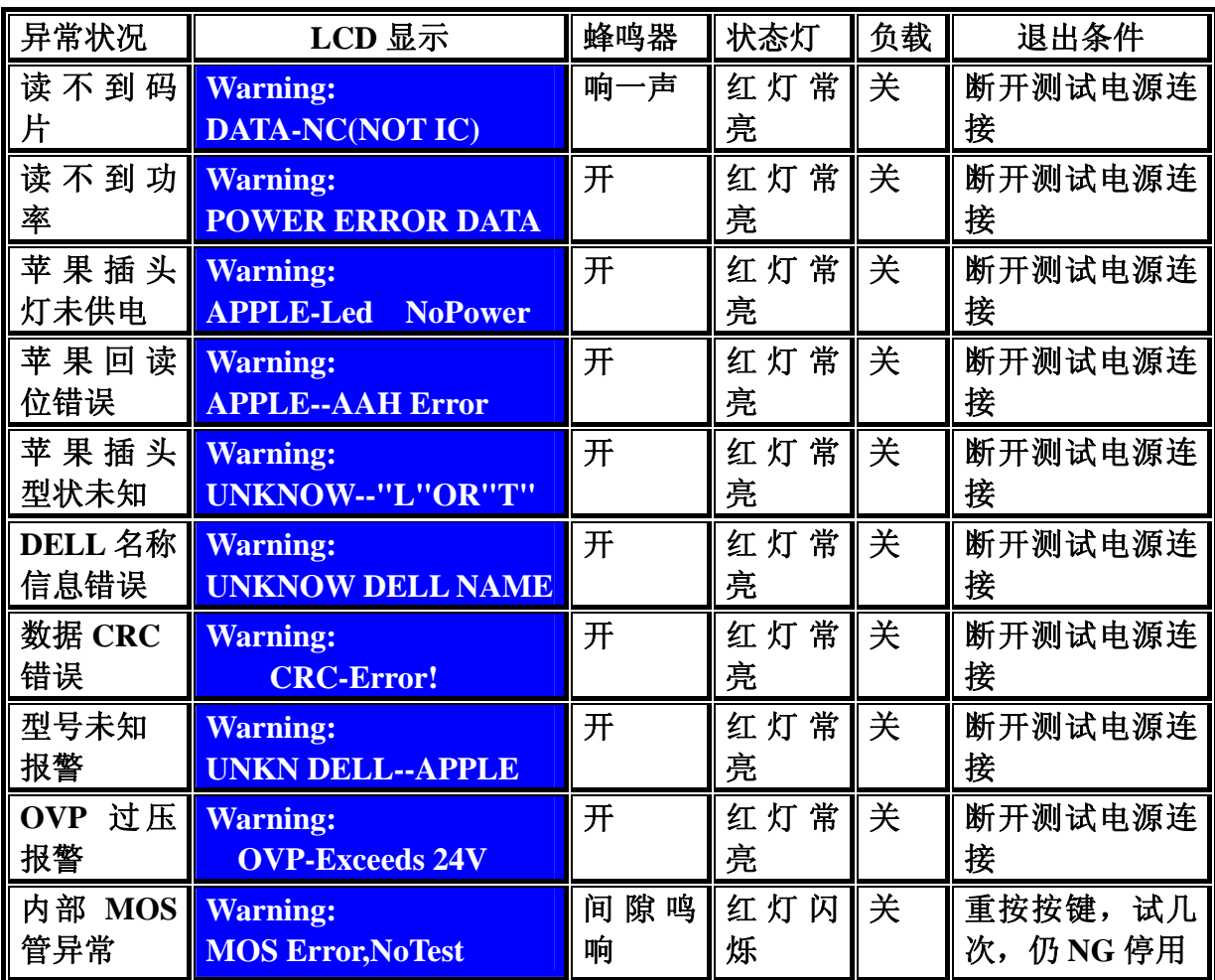

**《笔记本电源码片测试仪使用说明书》** 

#### 四**.**保护功能**:**

- ¾ 4.1:过压保护,当被测电源超过 24V 时将做"OVP 过压报警"提示,参 照 2.6 表格。
- ▶ 4.2: 信号针过压保护,内置信号针保护电路,防止苹果磁头处极易出现的 信号针跟 ID 脚碰极(或者 DELL 的 DC 线内部或起始端信号线跟 VCC 碰 极)而引起烧毁测试仪端口的情况出现。
- ¾ 4.3:测试仪内部供电电压上下限范围保护,防止外围插错电源规格而烧毁 测试仪内部 MCU 部分。
- ¾ **4.**4:测试接口输入正负极无损反接保护。

### 五**.**一般性注意事项:

- ¾ 5.1:由于前 5 个采样电源决定了以后测试的模式及标准,所以要格外仔细 核对首 5 个电源的测试信息, 看是否符合测试要求, 只有这 5 个标准对了 后面的测试才不会误判。
- > 5.2: 如果在测试电源已连接的情况下, 仪器上电或重新按了"开始"键, 均需重新断开一次测试电源的连接再接通 DC 头才会触发内部检测电路。
- ▶ 5.3: 正常测试情况, 每更换一次型号或是功率段不同的批次电源测试均需 先按一次"开始"键启动,从而重新记录首 5 个样品参数作为测试模式的 判定依据。如果忘记按"开始"按键而进入换品牌电源测试,会按"型号 未知"报警提示,可重新退出,按"开始"键后继续。如果更换的是同型 号只是功率不同则看原测试仪工作在何种模式而定,如果工作在模式 1 肯 定会提示功率错误,请确认后退出再按"开始"键重新测试;如原来工作 在模式 2,则不会做异常提示,因为其本来就是混测模式,内部就不会做 功率对比的。
- ▶ 5.4: 测试苹果原装电源, 一定要确认此时后侧板负载端已经连接在负载上 且已在拉电流状态才能连接苹果电源测试,否则由于原装苹果电源空载电 压低,插头处的灯无法正常转换。
- ▶ 5.5: 一旦提示 "Warning:MOS Error,NoTest"且断开测试电源重按"开始" 按钮几次仍无法恢复的,确定为内部主功率 MOS 损毁,该种情况下测试 仪已不具备 DC 插头上电断电消火花的功能,再测试 DELL 特别是苹果磁 头将会出现打火花,这时候应立即停止使用,联系报修。平时测试的时候 也要注意观察插头(特别是苹果磁头)上下电的时候有无强烈的打火花现 象,如是经常性的则应立即停止测试,报修。

# 六**.**安全性注意事项:

- ¾ 6.1:测试仪到负载的引线要确保接触到位;在负载端的压线力度也要保证 接触良好,否则大电流产生的压降过大,会造成发热或误判,。
- ¾ 6.2:测试仪不能长时间离人作为老化通路使用,以免出现意外。
- ¾ 6.3:本测试仪为低压仪器,请勿超过 DC-30V 输入电压,但为确保安全起 见给被测电源的供电处加漏电开关还是必须的,保证如遇极端情况,如市 面上低端电源厂家做的个别测试电源漏电时能可靠保护。

 **\*\*\*\*\*\*\*\*\*\*\*\*\*\*\*\*\*\*\*\*\*\*\*\*\*\*\*\*\***(**END**)**\*\*\*\*\*\*\*\*\*\*\*\*\*\*\*\*\*\*\*\*\*\*\*\*\*\*\*\*\*\*\*\*** 

# 版本:**V2.0**

## 日期:**2013-4-22**

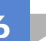